## 单击右上角登录按钮

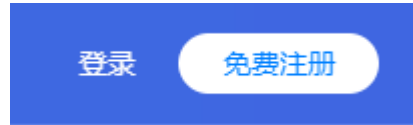

切换手机免密登录

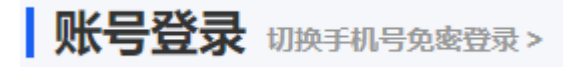

## 输入手机号码

■ 注册手机号

+86 > 请输入登录手机号

## 点击获取验证码,输入收到的验证码

♥ 登录验证码

请输入登录验证码

获取验证码